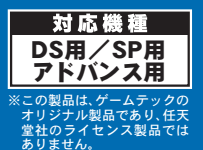

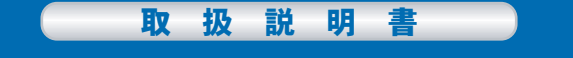

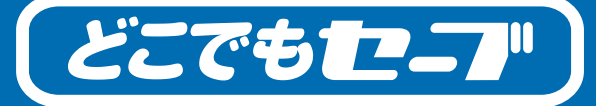

# アドバンス用ソフト専用クイックレジュームアダプタ

#### $Z$   $\vec{a}$   $Z$   $\vec{b}$   $\vec{c}$   $\vec{c}$   $\vec{a}$   $\vec{c}$   $\vec{c}$   $\vec{a}$   $\vec{c}$   $\vec{c}$   $\vec{c}$   $\vec{a}$   $\vec{c}$   $\vec{a}$   $\vec{c}$   $\vec{a}$   $\vec{c}$   $\vec{a}$   $\vec{c}$   $\vec{a}$   $\vec{a}$   $\vec{a}$   $\vec{c}$   $\vec{a}$   $\vec{a}$   $\vec{a}$   $\vec{a$

؞<br>ハ、さなお子様がご使用になる際は必ず …。<br>保護者の方がお読みいただいたうえで <u>。</u><br>安全にご使用ください。

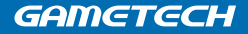

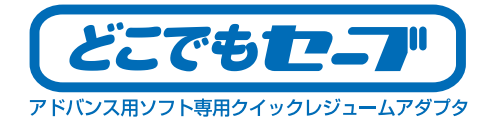

 $\tau$ のたびけ 憋社型アドバンス用ソフト車用クイックレジュームアダプタ「どこでもヤー づⅠをお買い上げいただき、誠にありがとうございます。ご使用になる前にこの「取扱説 明書」をよくお読みいただき。 正しい使用方法でお楽しみください。 なお。 この「取扱説 明書」は大切に保管してください。

# △ この製品について

 $\bullet$ この製品はゲームテックのオリジナル製品であり、任天堂社のライセンス製品ではありません。

# △ この取扱説明書について

●記載されている名称は各社の商標、または登録商標です。

### 同梱品

はじめに、下記の同梱内容をご覧になり、内容物がすべて揃っているかご確認ください。 揃っていないときは、弊社お客様サポートセンターにお問い合わせください。

#### ɞ̭̓́͜ΓȜήུఘ

### ◇取扱説明書(本書)

#### ɞ༗બ

お使いになる人や他の人への危害、財産への損害を未然に防止するため、必ず お守りいただきたいことを説明しています。表示内容を無視して誤った使い方 をした場合に生じる危害や損害については、お客様の責任となりますのでご注 意ください。

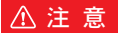

- $\bigcirc$ 製品使用中に高温になる、異常な音がする、異臭がするなどがありましたら速やかに使用を 中止し、弊社お客様サポートセンターにご連絡ください。
- ●この製品を高温、多湿、直射日光の当たる場所に置かないでください。 (10度~35度の環境 にてご使用ください。)また、異物(金属片・水・液体)を製品に入れないでください。
- $\bullet$ 落としたり踏んだり重いものをのせたりするなど、強い圧力を加えないでください。
- ●分解・改造は絶対にしないでください。
- ●火の近く、高温・多湿の場所での使用、保管はしないでください。
- $\bullet$ ぶつけたりするなど乱暴な扱いはしないでください。

#### 【注意】弊社ではセーブデータの消失等に関しては、いかなる責任も負いかねますので予めご了承ください。

### △使用上の注意

- $\bullet$ この製品はゲームのバックアップを取るものではありません。
- $\bullet$ この製品には携帯ゲーム機本体及びゲームカヤットは付属しておりません。また、ヤーブデー 夕は内蔵しておりません。
- $\bullet$ この製品はアドバンス用ゲームカセット専用の製品です。対応機種以外の本体やゲームカセッ トでは絶対に使用しないでください。
- $\bigcirc$ ゲーム機本体の電源スイッチをONにしたままで、どこでもセーブ本体又はゲームカセットの 抜き差しをしないでください。故障の原因となります。
- $\bigcirc$ ゲームによっては、使用できない場合があります。予めご了承ください。
- $\bullet$ いかなる場合もセーブデータの変化・破損・消失に対しまして補償は致しかねますので、予 めご了承ください。
- ●この製品の取り付け・ご使用による携帯ゲーム機本体の不具合に関しまして、弊社は一切の 責任を負いません。
- ●小さなお子様がご使用になる場合は、必ず保護者の方が取扱説明書をお読みになり、一緒に 正しくご使用ください。
- $\blacksquare$ 乳幼児の手に届かない所に保管してください。
- ●使用した後は、必ず携帯ゲーム機の電源を切ってください。
- $\blacksquare$ お手入れの際は、柔らかい布を使用してください。シンナー・ベンジン等は使用しないでく  $t^2 \nightharpoonup$   $\Box$
- $\bigcirc$ 使用中に強い磁石を近づけないでください。故障の原因となります。
- ●この製品は、一般向け・家庭用であり、業務用ではありません。

## 各部の名称と働き

どこでもセーブ本体を使用する前 に、各部名称及び対応機種を確認 して正しくお使いください。取扱 説明書(本書)の説明には、SP用本 体を使用していますが、アドバン ス用本体及びDS用本体でも使用方 法は同じです。

取り付け・取り外しの際は、必ず 携帯ゲーム機の雷源をOFFにして 行ってください。

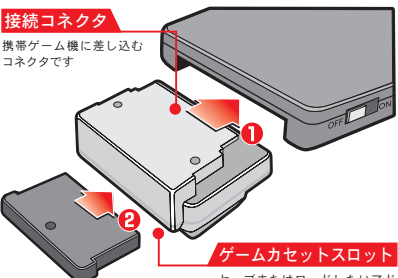

ヤーブまたはロードしたいアド - しゃん - しん・・・)|<br>バンス専用ゲームカセット(別売)<br>を差し込むスロットです。

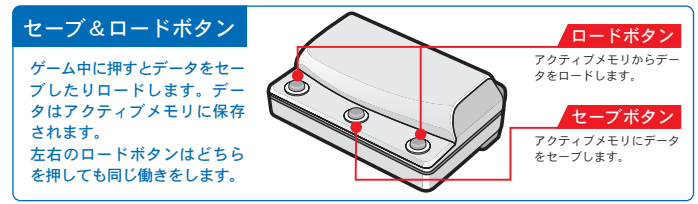

# アクティブメモリについて

セーブデータを一時的に保存するメモリ領域です。ゲーム中に『セーブボタン』を押すと ここに保存されます。

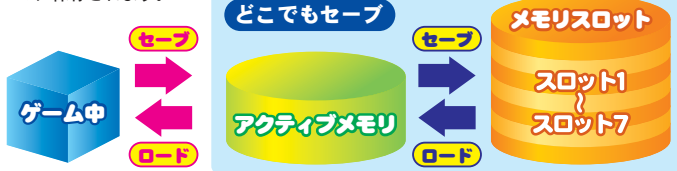

#### ゲーム中に使用する場合

ゲーム中はアクティブメモリにヤーブ/ロー ドします。ゲーム中はメモリスロットにアク ヤスすることはできません。

#### メインメニューで使用する場

どこでもヤーブのメニュートでアクティブメ モリのデータをメモリスロットにヤーブ/ロー ドレます。

# メインメニューについて

この製品を起動すると、下図のようなメインメニューが表示されます。それぞれの項目 をよく読んで正しく使用してください。※使用できない項目は選択できません。

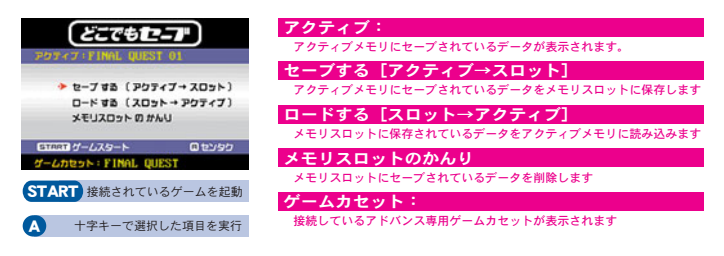

### メモリの初期化

データを一度に消去したい場合や、正常に動作しない場合はメモリの初期化を行ってみ てください。

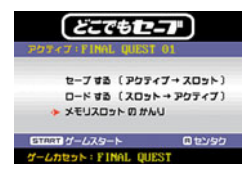

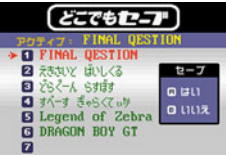

#### アクティブメモリの初期化

メインメニューが表示されている状態で、[L] + [R] + [SELECT] を同時に押してください。

※メモリを初期化するとアクティブメモリのデータが消えて しまうのでご注意ください。

#### メモリスロットの初期化

セーブデーター瞥が表示されている状態で. [L] + [R] + [SELECT] を同時に押してください。

※メモリを初期化するとメモリスロットのデータが全部消え てしまうのでご注意ください。

#### ゲーム中での使い方

ゲームをセーブポイント以外でセーブすることが可能になります。セーブデータはアク ティブメモリに保存されます。※ゲームカセットのバックアップ機能ではありません。

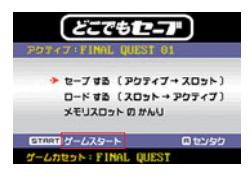

①携帯ゲーム機にゲームカセットとどこでもセーブ本体を正しく 取り付けて雷源を入れてください。 はじめにメインメニューが表示されます。 メモリスロットからロードしたいデータがない場合は、携帯ゲー ム機本体の「START1ボタンを押してそのままゲームを起動させ てください.

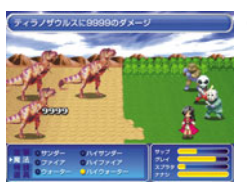

②セーブしたい状態までゲームを進めます。

※一部のゲームまたは特定の場面には対応してない場合があ ります。

 $(3)$ どこでもヤーブ本体のヤーブボタンを押してください。アクティ ήικςͅΟȜΗ̦ΓȜή̯̳ͦ͘ȃ

※ゲームの状態により正常にセーブできないときは、セーブ する場所を変えるとヤーブできる場合があります。

※アクティブメモリは、セーブボタンを押すたびに上書きされます。

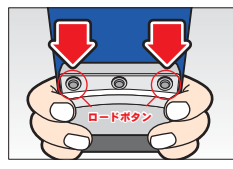

セーブボタン

 $\odot$ 

④どこでもセーブ本体のロードボタンを押すと、アクティブメモ リにセーブしたデータがロードされます。左右どちらのボタン を押してもロードされます。

※ゲームによっては、特定の場所では動作が安定せずに画面 が乱れたり止まったりする場合があります。正常にロード できない場合は、ゲーム場面を変えてロードしてみてくだ  $\star$ u.

※ゲーム上のセーブポイントを使ってセーブしたデータは、アドバンス専用ゲームカセッ トにセーブされます。 ※ゲーム中にメモリスロットのデータを直接セーブしたりロードすることはできません。 ※どこでもセーブで保存されるデータはあくまで一時的又は部分的なものです。万一に 備えて、ゲームトの正規のセーブ機能を使ってデータを保存してください。

メモリスロットに保存する

アクティブメモリにセーブされたデータをメモリスロットに保存します。最大7個まで ヤーブデータを保存できます。

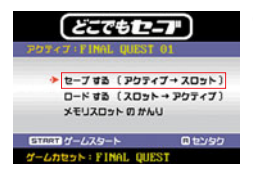

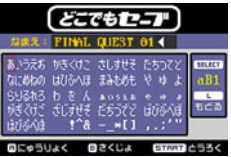

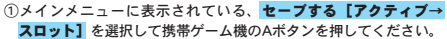

②データー覧が表示されます。保存したいスロットを選択してAボ 夕ンを押すと名前入力画面が表示されます。好きな名前を入力 してください。

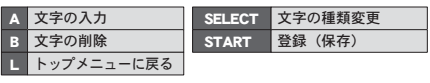

※データがすでにあるスロットを選択した場合は上書きされます。

3 「START] ボタンを押すと、アクティブメモリのセーブデータ がメモリスロットに保存されます。 保存が終わるとメインメニューに戻ります。

※保存中は電源を切ったり、ゲームカセットを抜いたりしな いでください。データが壊れたり、どこでもセーブ本体が 壊れる場合があります。

### メモリスロットのデータをロードする

メモリスロットに保存されたデータをアクティブメモリに読み込みます。

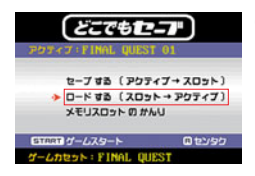

①メインメニューに表示されている、ロードする【スロット→ア クティブ】を選択して携帯ゲーム機のAボタンを押してください。

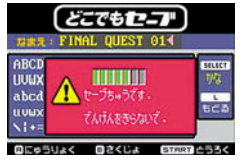

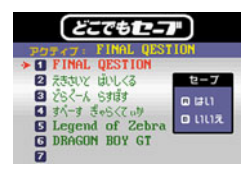

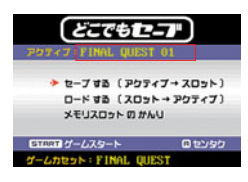

②ヤーブデーター暫が表示されます。ロードしたいスロットを選 択してAボタンを押すとアクティブメモリに読み込まれます。

※現在のアクティブメモリ内のデータは上書きされるので、 フクティブメモリに必要なデータがある場合はメモリスロッ トに先に保存をしておいてください。

③メインメニューに戻るとアクティブメモリが書き換えられてい ます。 ロードしたデータと同じゲームカセットが接続されていること を確認してゲームを起動させてください。

ゲームが起動したら、どこでもセーブ本体のロードボタンを押してロードしてください。 セーブボタンを押してセーブした場面からスタートします。

## メモリスロットのデータを削除する

メモリスロットに保存されたセーブデータを削除します。

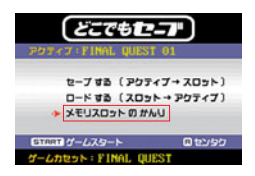

 $(1)$ メインメニューに表示されている。メモリスロットのかんりを 選択して携帯ゲーム機のAボタンを押してください。

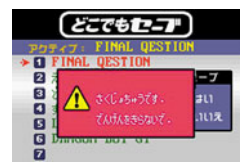

②セーブデーター覧が表示されます。削除したいスロットを選択 してAボタンを押すとデータが削除されます。 Bボタンを押すとメインメニューに戻ります。

※削除中は絶対に電源を切ったりゲームカセットを抜いたり しないでください。

※全てのスロットのデータを消したい時は、[L] + [R] + [SELECT] を同時に押してください。

## 故障かな?と思ったら

万一、この製品に不具合があると思われた場合は、弊社お客様サポートセンターにお問 い合わせをされる前に、もう一度以下の点をお確かめください。この製品について、任 天堂社へのお問い合わせはご遠慮ください。

## セーブボタンもロードボタンも使えない

 $-$ 部のゲームや特定の場面では対応していない場合があります。その場合セーブボタン/ロー ドボタンとも反応しません。

アクティブメモリのデータが壊れているか、ゲームスロットに違うゲームがセットされている と正常に動作しません。その場合は、メインメニューで[L1+[R1+[SFLECT]を同時押して アクティブメモリを初期化すると正常に動作する場合があります。

# ロードするとゲームが止まる

特定の場面ではロードがうまくいかない場合があります。たとえばゲーム中のフィールドでセー ブして戦闘中にロードするとうまくいかない場合があります。セーブする箇所、ロードする箇 所を変えて試してください。

# ロードすると画面が乱れたり、雑音が出る

特定の場面では画面が乱れたり雑音が出る場合があります。ほとんどの場合、画面を切り替え ると改善します。

# メニュー画面やメモリスロットが選択できない

その時の条件や状態によって使用できない項目やスロットは選択できないようになっています。

# セグメントマップが出てきたら

どこでもセーブ本体がゲームカセットの種類を自動で認識できない時にセグメントマッ プ設定画面が表示されます。この場合は手動で設定する必要があります。

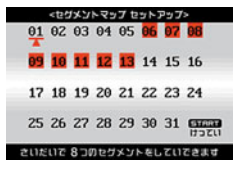

(1)セグメントマップの設定画面が表示されます。

01~31番のセグメントにカーソルを合わせてAボタンを押すと セグメントが赤く点灯もしくは消灯します。最大8個のセグメン トを選択できます。

正しくセグメントを設定すると、ゲーム中でロード・セーブが 行えるようになります。

②携帯ゲーム機本体の「START]ボタンを押すとセグメントマップ の設定が完了しゲームが始まります。

株式会社 ゲームテック ホームページ http://www.gametech.co.jp

※製品の仕様・外観等は改良のため予告なく変更される 場合があります。 ※この取扱説明書の複製・転載・転用を禁じます。

D0902